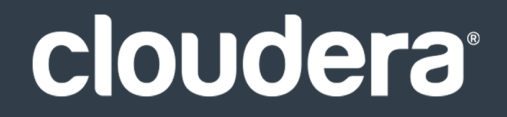

# Cloudera Connector for Teradata

#### **Important Notice**

© 2010-2018 Cloudera, Inc. All rights reserved.

Cloudera, the Cloudera logo, and any other product or service names or slogans contained in this document are trademarks of Cloudera and its suppliers or licensors, and may not be copied, imitated or used, in whole or in part, without the prior written permission of Cloudera or the applicable trademark holder. If this documentation includes code, including but not limited to, code examples, Cloudera makesthis available to you underthe terms ofthe Apache License, Version 2.0, including any required notices. A copy of the Apache License Version 2.0, including any notices, is included herein. A copy of the Apache License Version 2.0 can also be found here: https://opensource.org/licenses/Apache-2.0

Hadoop and the Hadoop elephant logo are trademarks of the Apache Software Foundation. All other trademarks, registered trademarks, product names and company names or logos mentioned in this document are the property of their respective owners. Reference to any products, services, processes or other information, by trade name, trademark, manufacturer, supplier or otherwise does not constitute or imply endorsement, sponsorship or recommendation thereof by us.

Complying with all applicable copyright laws is the responsibility of the user. Without limiting the rights under copyright, no part of this document may be reproduced, stored in or introduced into a retrieval system, or transmitted in any form or by any means (electronic, mechanical, photocopying, recording, or otherwise), or for any purpose, without the express written permission of Cloudera.

Cloudera may have patents, patent applications, trademarks, copyrights, or other intellectual property rights covering subject matterin this document. Except as expressly provided in any written license agreement from Cloudera, the furnishing of this document does not give you any license to these patents, trademarks copyrights, or other intellectual property. For information about patents covering Cloudera products, see http://tiny.cloudera.com/patents.

The information in this document is subject to change without notice. Cloudera shall not be liable for any damages resulting from technical errors or omissions which may be present in this document, or from use of this document.

**Cloudera, Inc. 395 Page Mill Road Palo Alto, CA 94306 info@cloudera.com US: 1-888-789-1488 Intl: 1-650-362-0488 www.cloudera.com**

#### **Release Information**

Version: Connectors 1.x Date: June 18, 2018

# **Table of Contents**

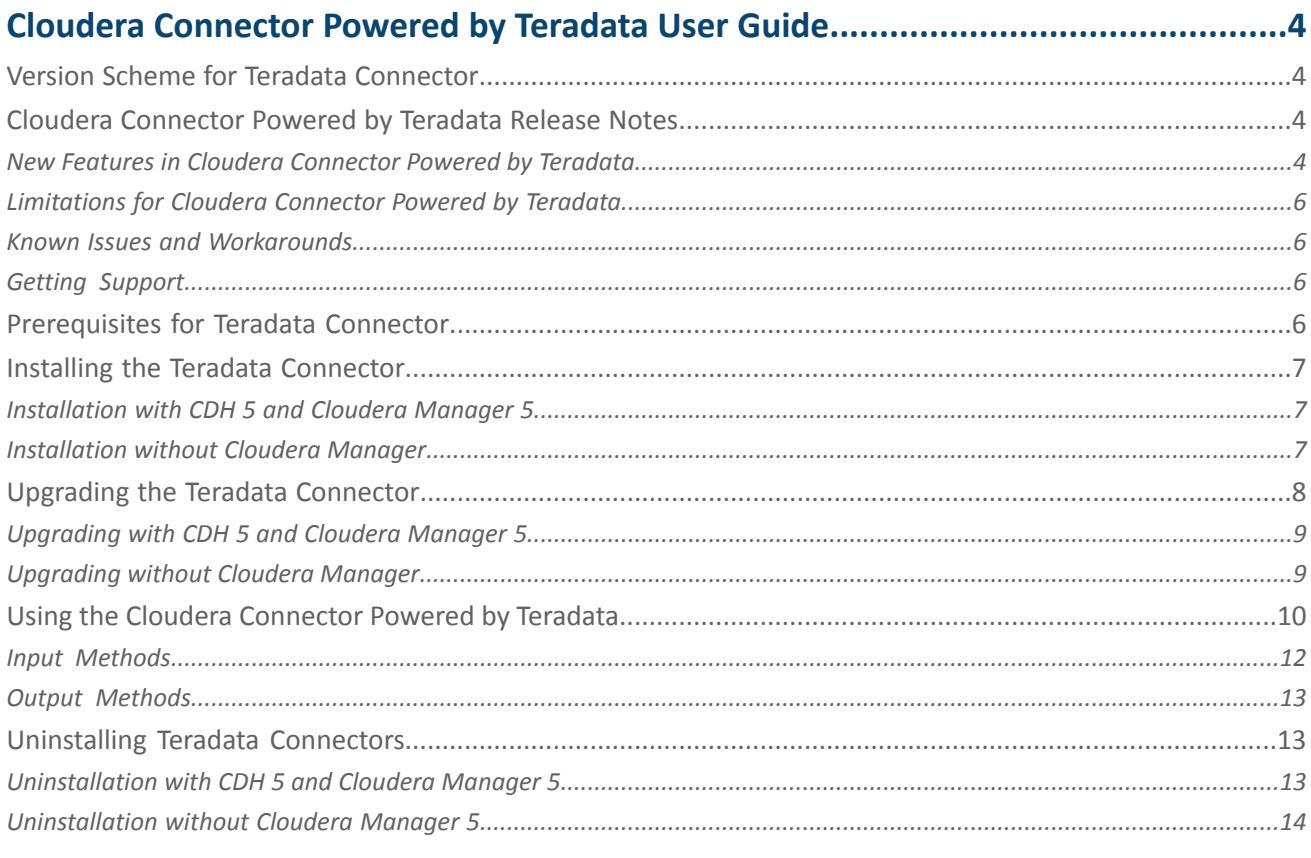

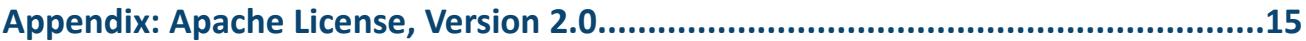

### <span id="page-3-0"></span>Cloudera Connector Powered by Teradata User Guide

Cloudera Connector Powered by Teradata provides high-speed data transfer between Teradata and CDH.

This connector allows various Sqoop tools, such as sqoop-import and sqoop-export, to operate in highly efficient direct modes, and expose options that are specific to Teradata.

This guide describes how to install, configure, and use the connector in a Sqoop 1 installation and provides reference information for connector operation. This guide is intended for:

- System and application programmers
- System administrators
- Database administrators
- Data analysts
- Data engineers

#### <span id="page-3-1"></span>Version Scheme for Teradata Connector

This topic describes the versioning scheme used for Cloudera Connector Powered by Teradata. The version string consists of the following parts:

<major\_Sqoop\_version>.<Connector\_version>*c*<major\_CDH\_version>

- <major\_Sqoop\_version>: Identifies the major version of Sqoop for which the connector has been compiled. Currently, its only values are 1 and 2.
- < Connector\_version>: Revision of the connector itself, possible values are 1, 2, 3, 4....
- <major\_CDH\_version>: The major CDH version for which the connector has been compiled and tested.

<span id="page-3-2"></span>For example:

• 1.6c5 - Sixth revision of a Sqoop 1-based connector that is compatible with CDH 5.

#### <span id="page-3-3"></span>Cloudera Connector Powered by Teradata Release Notes

This section summarizes the high level changes and most important new features in the Cloudera Connectors for Teradata.

#### New Features in Cloudera Connector Powered by Teradata

The following new features are included in Cloudera Connector Powered by Teradata.

#### New Features in Cloudera Connector Powered by Teradata Version 1.7c5

Cloudera Connector Powered by Teradata now supports Teradata 16.x. Thisrelease upgradesthe JDBC driver to version 16.10.00.05 and the TDCH library to version 1.5.4.

Cloudera Connector Powered by Teradata now supports importing tables without split-by column specified when the number of mappers is set to 1.

Cloudera Connector Powered by Teradata now supports the internal.fastexport input method. For table import, the following values for the --input-method option are valid:

- split.by.partition
- split.by.hash
- split.by.value
- split.by.amp
- internal.fastexport

Note that the query import still only supports the split.by.partition input method.

The internal.fastexport method implements coordination between the mappers and a coordinator process (running on the edge node where the job wassubmitted). The host name and the port of this process are automatically resolved, but there are new options introduced for manual configuration:

- --fastexport-socket-hostname: Configures the host of the coordinator process. It basically sets the tdch.input.teradata.fastexport.coordinator.socket.host Java property exposed by the underlying Teradata Connector for Hadoop (TDCH) library.
- --fastexport-socket-port: Configures the port of the coordinator process. It sets the tdch.input.teradata.fastexport.coordinator.socket.port Java property exposed by the underlying Teradata Connector for Hadoop (TDCH) library.

For more information on these properties, see the Teradata Connector for Hadoop tutorial provided by Teradata.

#### New Features in Cloudera Connector Powered by Teradata Version 1.6.1c5

• Adds support for SLES 12.

#### New Features in Cloudera Connector Powered by Teradata Version 1.6c5

- Upgrades the JDBC driver to version 15.10.00.22 and the TDCH library to version 1.5.0. These libraries contain several bug fixes and improvements.
- Adds the --schema argument, used to override the <td-instance> value in the connection string of the Sqoop command. For example, if the connection string in the Sqoop command is jdbc:teradata://<td-host>/DATABASE=database1, but you specify *--schema database2*, your data is imported from database2 and not database1. If the connection string does not contain the DATABASE parameter — for example jdbc:teradata://<td-host>/CHARSET=UTF8) — you can also use the --schema database argument to have Sqoop behave as if you specified the jdbc:teradata://<td-host>/DATABASE=databasename,CHARSET=UTF8 connection string.

#### New Features in Cloudera Connector Powered by Teradata Version 1.5c5

#### New features:

• Fixed compatibility issue with CDH 5.5.0 and higher.

#### New Features in Cloudera Connector Powered by Teradata Versions 1.4c5

New features:

- Added support for JDK 8.
- Added --error-database option.
- Added ability to specify format of date, time, and timestamp types when importing into CSV.
- Import method split.by.amp now supports views.
- Upgraded Teradata connector for Hadoop to version 1.3.4.

#### New Features and Changes in Cloudera Connector Powered by Teradata 1.3c5

#### New features:

- Upgraded Teradata Connector for Hadoop to version 1.3.3.
- Parcel distribution now contains Teradata JDBC driver; manual download no longer required.
- Added support for query import into Avro file format.

#### Changes:

• Export method multiple.fastload has been removed.

#### New Features in Cloudera Connector Powered by Teradata Versions 1.2c5

#### New features:

• Upgraded Teradata Connector for Hadoop to version 1.2.1.

- Added support for Avro.
- Added support for Incremental import.
- Added support for --where argument.
- Added support for Hive import.
- Added support for Importing all tables using import-all-tables.
- Added support for Query Bands.
- Added new import method split.by.amp (supported only on Teradata 14.10 and higher).

#### New Features in Cloudera Connector Powered by Teradata Version 1.0.0

This is the first release of this new connector. This connector features:

- Support for secondary indexes.
- Especially fast performance in most cases.

#### <span id="page-5-0"></span>Limitations for Cloudera Connector Powered by Teradata

Limitations for Cloudera Connector Powered by Teradata has the following functional limitations.

- Does not support HCatalog.
- Does not support import into HBase.
- Does not support upsert functionality (parameter --update-mode allowinsert).
- Does not support the --boundary-query option.
- Does not support Parquet file format.
- Does not support export to Teradata VIEWs.
- Does not support Kerberos authentication.
- <span id="page-5-1"></span>• By default speculative execution is disabled for the Teradata Connector. This avoids placing redundant load on the Teradata database.

#### <span id="page-5-2"></span>Known Issues and Workarounds

None.

#### <span id="page-5-3"></span>Getting Support

Support for the [Cloudera](https://www.cloudera.com/documentation/enterprise/latest/topics/cdh_ig_support.html) Connector for Teradata is available through Cloudera Enterprise Support. Refer to Cloudera [Support](https://www.cloudera.com/documentation/enterprise/latest/topics/cdh_ig_support.html) for more details.

#### Prerequisites for Teradata Connector

To use the Cloudera Connector Powered by Teradata, you must have a functioning CDH installation, including Sqoop components. Depending on how Sqoop is installed, you may need administrative privileges to create or modify configuration files.

The Teradata connector uses catalog tables and views to look up metadata information. Therefore, the user making the connection must have the SELECT privilege on the DBC database. Check with your Teradata administrators or operators if you are not sure whether you have the required privileges. You must have SELECT privileges on at least one of the following DBC database object types:

- DBC.columns
- DBC.databases
- DBC.tables
- DBC.indices

Depending on the input method used, the Teradata connector might need to create temporary tables or temporary views to import data. Check with your Teradata administrators or operators to determine if you have the required privileges.

The Cloudera Connector Powered by Teradata requires the following additional permissions to use \*.fastload data methods.

- DBC.table levelconstraints
- DBC.triggers
- DBC.tvm
- DBC.dbase
- DBC.referencingtbls

For more information about how to install, configure, and use Sqoop, see the Sqoop documentation in the [CDH](http://www.cloudera.com/content/cloudera/en/documentation/core/latest/topics/installation.html) 5 [Installation](http://www.cloudera.com/content/cloudera/en/documentation/core/latest/topics/installation.html) Guide.

Cloudera Connector powered by Teradata versions 1.2c5, 1.3c5, 1.4c5, 1.5c5, 1.6c5, 1.7c5

- Teradata 13.00 and higher
- CDH 5.0 and higher
- Sqoop 1.4 and higher, but not compatible with Sqoop2

#### Cloudera Connector powered by Teradata versions 1.0.0, 1.2c4, 1.3c4, 1.4c4

- Teradata 13.00 and higher
- CDH 4.2 and higher
- Sqoop 1.4 and higher, but not compatible with Sqoop2

#### <span id="page-6-0"></span>Installing the Teradata Connector

<span id="page-6-1"></span>Use one of the following methods to install the Sqoop connector for Teradata:

- If you have a CDH 5 cluster managed by Cloudera Manager 5, see [Installation](#page-6-1) with CDH 5 and Cloudera Manager [5](#page-6-1) on page 7.
- If your cluster is not managed by Cloudera Manager, see [Installation](#page-6-2) without Cloudera Manager on page 7.

#### Installation with CDH 5 and Cloudera Manager 5

#### Step 1: Adding the Sqoop Client Gateway

The Sqoop1 Client Gateway sets up and manages the connector configuration for the hosts where you execute Sqoop1 commands. If you do not already have the Sqoop1 Client Gateway deployed in your cluster, deploy it before proceeding.

**Important:** The Sqoop 1 Client Gateway is required for the Teradata Connector to work correctly. Cloudera recommends installing the Sqoop 1 Client Gateway role on any host used to execute the Sqoop CLI. If you do not already have the Sqoop Client service running on your cluster, see [Managing](http://www.cloudera.com/documentation/enterprise/latest/topics/cm_mc_sqoop1_client.html) the Sgoop 1 Client for instructions on how to add the service using the Cloudera Manager Admin Console.

#### <span id="page-6-2"></span>Step 2: Download, Distribute, and Activate the Sqoop Parcels

Parcels for Sqoop connectors are prefixed by SQOOP\_, followed by the name of the connector.

Follow the instructions in [Managing](http://www.cloudera.com/content/cloudera/en/documentation/core/latest/topics/cm_ig_parcels.html#concept_vwq_421_yk_unique_1) Parcels to download, distribute, and activate Sqoop parcels.

#### Installation without Cloudera Manager

**Note:** For the sample file and directory names used in the instructions below, replace X with the CDH major version you are using. For example, for a CDH 5 setup, sqoop-connector-teradata-1.2cX should be replaced by sqoop-connector-teradata-1.2c5.

#### Cloudera Connector Powered by Teradata User Guide

- **1.** Install the Sqoop connector by opening the distribution archive in a convenient location such as /usr/lib. Opening the distribution creates a directory that contains the jar file of the compiled version of the connector. Note the path to this jar file. The directory that is created when the file is expanded varies according to which connector you are using. Examples of typical resulting paths include:
	- Cloudera Connector Powered by Teradata 1.2cX: /usr/lib/sqoop-connector-teradata-1.2cX/sqoop-connector-teradata-1.2cX.jar
- 2. Copy the Teradata JDBC drivers (terajdbc4.jar and tdgssconfig.jar) to the lib directory of the Sqoop installation. You can obtain these drivers from the Teradata download website: <http://downloads.teradata.com/download/connectivity/jdbc-driver>. Without these drivers, the connector will not function correctly.
- **3.** Confirm that the managers.d directory exists in the Sqoop configuration directory.

**Note:** Depending on how Sqoop is installed, its configuration directory can be in R /etc/sqoop/conf, /usr/lib/sqoop/conf, or elsewhere if Sqoop was installed using the tarball distribution.

If the managers.d directory does not exist, create it and ensure that the directory permissions are set to 755.

- **4.** Create a text file in the managers.d directory with a descriptive name such as cldra\_td\_connector. Ensure the file permissions are set to 644.
- **5.** The cldra\_td\_connector filemust have the connector class name followed by the complete path to the directory where the connector jar is located.

For example, for the Cloudera Connector powered by Teradata 1.2cX:

```
com.cloudera.connector.teradata.TeradataManagerFactory= \
/usr/lib/sqoop-connector-teradata-1.2cX/sqoop-connector-teradata-1.2cX.jar
```
**Note:** The preceding command is shown on two lines but must be entered on a single line.

TeradataManagerFactory acts as a single point of delegation for invoking the connector bundled with this distribution. Alternatively, you can specify TeradataManagerFactory inside a sqoop-site.xml file, which must be inside a classpath directory.

If you are using Cloudera Connector powered by Teradata, use the following:

```
<configuration>
   <property>
     <name>sqoop.connection.factories</name>
     <value>com.cloudera.connector.teradata.TeradataManagerFactory</value>
  </property>
<configuration>
```
<span id="page-7-0"></span>This configures a Sqoop action to use the Teradata connector inside Oozie.

#### Upgrading the Teradata Connector

 $\overline{\phantom{a}}$ 

Use these instructions if you are upgrading one of the connectors to a newer version (for example, if you need to upgrade Cloudera Connector Powered by Teradata from version 1.2c4 to 1.3c4).

#### <span id="page-8-0"></span>Upgrading with CDH 5 and Cloudera Manager 5

#### Step 1: Distributing the Sqoop Connector Parcels

- **1.** In the Cloudera Manager Admin Console, click **Hosts** in the top navigation bar and then go to the **Parcels** tab. Parcels for the Sqoop connectors are listed on this page, prefixed by "SQOOP ", followed by the name of the connector.
- **2.** Click **Download** for the connectors you want to install.
- **3.** After the parcels have been downloaded, click **Distribute** to distribute and unpack the connectors on all hosts in your Hadoop cluster.
- **4.** After the parcels have been distributed, click **Activate** to make them available to the cluster. Sqoop connectors are listed as **Activated** on the **Parcels** page. You must redeploy the client configuration (Step 3) for activation to take effect.

#### Step 2: Deploying Client Configuration Files

- **1.** In the Cloudera Manager Admin Console, go to the Sqoop Client service.
- **2.** From the **Actions** menu at the top right of the service page, select **Deploy Client Configuration**.
- **3.** Click **Deploy Client Configuration** to confirm redeployment of the client configuration.

#### <span id="page-8-1"></span>Upgrading without Cloudera Manager

**Note:** For the sample file and directory names used in the instructions below, replace x with the CDH major version you are using. For example, for a CDH 5 setup, sqoop-connector-teradata-1.2cX should be replaced by sqoop-connector-teradata-1.2c5. Be sure to update all existing paths to new paths for your updated software.

- **1.** Install the Sqoop connector by opening the distribution archive in a convenient location such as /usr/lib. Opening the distribution creates a directory that contains the jar file of the compiled version of the connector. Note the path to this jar file. The directory that is created when the file is expanded varies according to which connector you are using. Examples of typical resulting paths include:
	- Cloudera Connector Powered by Teradata 1.2cX: /usr/lib/sqoop-connector-teradata-1.2cX/sqoop-connector-teradata-1.2cX.jar
- **2.** Copy the Teradata JDBC drivers (terajdbc4.jar and tdgssconfig.jar) to the lib directory of the Sqoop installation. You can obtain these drivers from the Teradata download website: <http://downloads.teradata.com/download/connectivity/jdbc-driver>. Without these drivers, the connector will not function correctly.
- **3.** Confirm that the managers.d directory exists in the Sqoop configuration directory.

**Note:** Depending on how Sqoop is installed, its configuration directory can be in /etc/sqoop/conf, /usr/lib/sqoop/conf, or elsewhere if Sqoop was installed using the tarball distribution.

If the managers.d directory does not exist, create it and ensure that the directory permissions are set to 755.

- **4.** Create a text file in the managers.d directory with a descriptive name such as cldra\_td\_connector. Ensure the file permissions are set to 644.
- **5.** The cldra\_td\_connector filemust have the connector class name followed by the complete path to the directory where the connector jar is located.

For example, for the Cloudera Connector powered by Teradata 1.2cX:

```
com.cloudera.connector.teradata.TeradataManagerFactory= \
/usr/lib/sqoop-connector-teradata-1.2cX/sqoop-connector-teradata-1.2cX.jar
```
ó

**Note:** The preceding command is shown on two lines but must be entered on a single line.

TeradataManagerFactory acts as a single point of delegation for invoking the connector bundled with this distribution. Alternatively, you can specify TeradataManagerFactory inside a sqoop-site. xml file, which must be inside a classpath directory.

If you are using Cloudera Connector Powered by Teradata, use the following:

```
<configuration>
   <property>
     <name>sqoop.connection.factories</name>
     <value>com.cloudera.connector.teradata.TeradataManagerFactory</value>
   </property>
<configuration>
```
This configures a Sqoop action to use the Teradata connector inside Oozie.

#### <span id="page-9-0"></span>Using the Cloudera Connector Powered by Teradata

After you have installed the connector and copied the JDBC drivers for Teradata to the lib directory of the Sqoop installation, use this connector by invoking Sqoop tools with the appropriate connection string.

The connection string format is jdbc:teradata://<td-host>/DATABASE=<td-instance>:

- <td-host> is the hostname of the machine on which the Teradata server runs.
- <td-instance> is the Teradata database instance name.

For example, the following command invokes the Sqoop import tool with three mappers:

```
$ sqoop import --connect jdbc:teradata://localhost/DATABASE=sqooptest \
--username sqooptest --password xxxxx --table MY_TABLE --num-mappers 3 \
--target-dir /user/sqooptest/MY_TABLE
```
The following command invokes the Sqoop export tool with three mappers:

```
$ sqoop export --connect jdbc:teradata://localhost/DATABASE=sqooptest \
--username sqooptest --password xxxxx --export-dir /user/sqooptest/MY_TABLE \
--table MY_TABLE_TARGET --num-mappers 3
```
You can control the behavior of the connector by using extra arguments. Extra arguments must appear at the end of the command. Use a double-dash separator (--) to indicate the end of the standard arguments and the beginning of the extra arguments. For example, the following command uses the double-dash (--) separator (in bold for emphasis) to separate the standard arguments --table and --num-mappers from the extra arguments --input-method and --query-band:

```
$ sqoop ... --table MY_TABLE --num-mappers 3 -- --input-method split.by.amp --query-band
 DC=BP\;Location=Europe
```
#### **Table 1: Teradata Connector Feature Support**

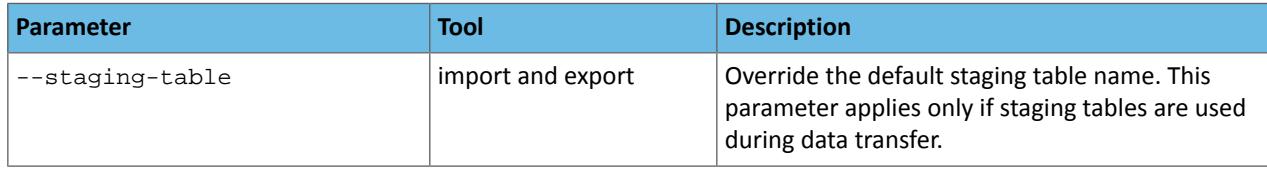

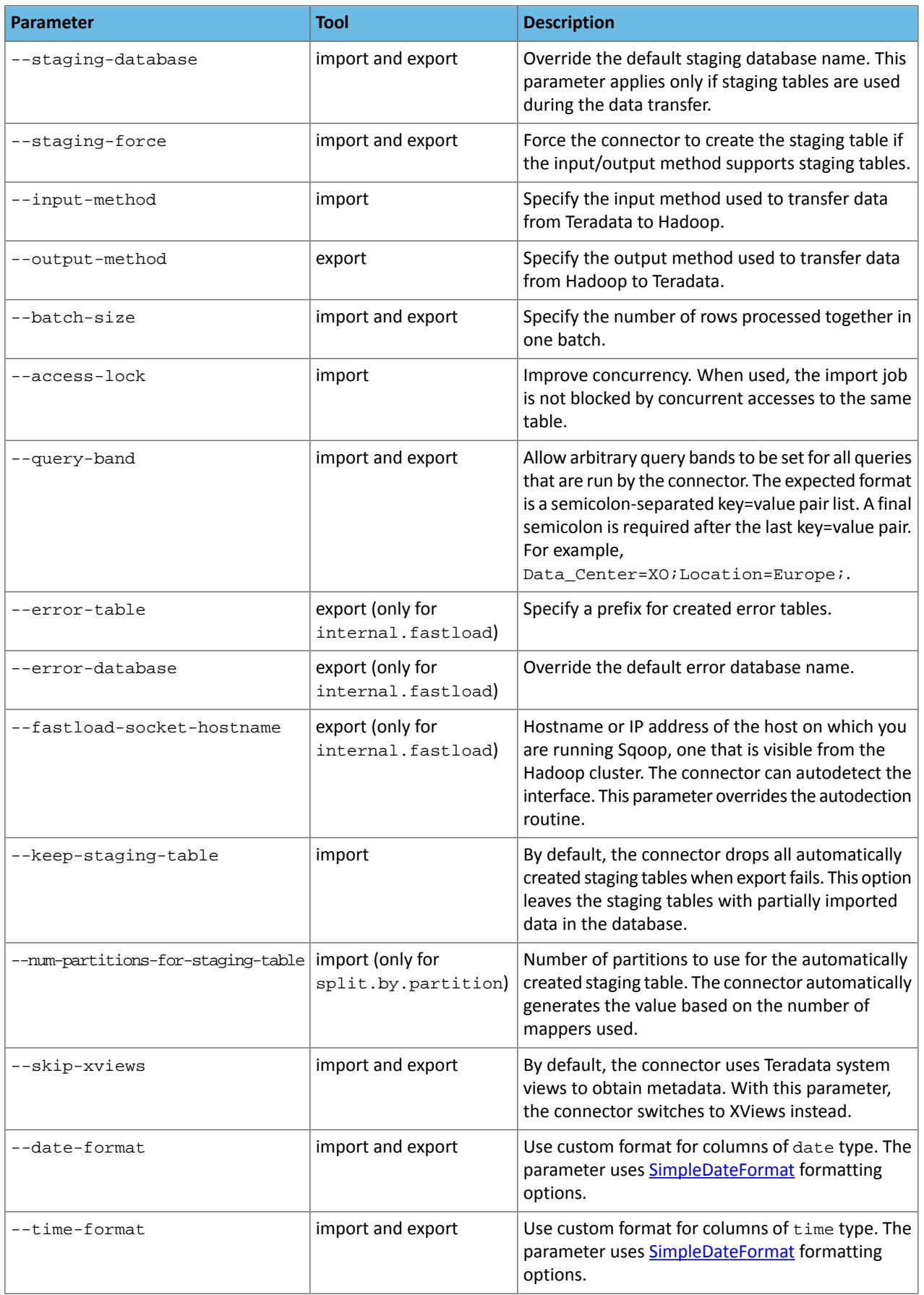

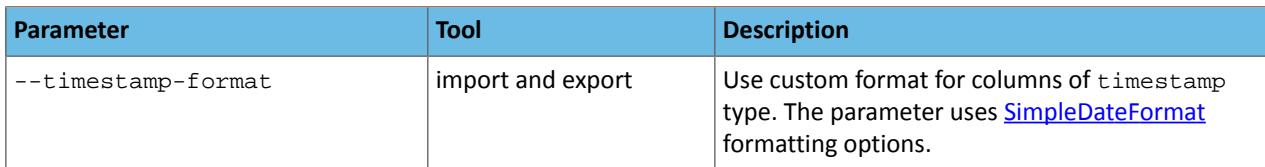

#### <span id="page-11-0"></span>Input Methods

Cloudera Connector Powered by Teradata supports the following methods for importing data from Teradata to Hadoop:

- split.by.amp
- split.by.value
- split.by.partition
- split.by.hash

#### **split.by.amp Method**

This optimal method retrieves data from Teradata. The connector creates one mapper per available Teradata AMP, and each mapper subsequently retrieves data from each AMP. As a result, no staging table is required. This method requires Teradata 14.10 or higher.

#### **split.by.value Method**

This method creates input splits as ranges on the split by column (usually the table's primary key). Each split is subsequently processed by a single mapper to transfer the data using SELECT queries. All splits can access all AMPs to retrieve data, so you should set the number of mappers between 20 and 30 because there is a limit for all-AMP concurrently running operations on the Teradata appliance. Ensure that users transferring data have sufficient spool space available for the SELECT queries.

#### **split.by.partition Method**

This method is preferred for extracting a large amount of data from the Teradata system. Behavior of this method depends whether source table is partitioned or not.

#### **split.by.hash Method**

This input method is similar to the split.by.partition method. Instead of directly operating on value ranges of one column, this method operates on the hash of the column. You can use importing by hash to extract data in situations where split.by.value and split.by.partition are not appropriate. Each mapper can access all AMPs available in the system, so set the number of mappers between 20 and 30 because there is a limit for all-AMP concurrent jobs on the Teradata appliance.

The following example shows import using input method split.by.hash:

```
$ sqoop import --connect jdbc:teradata://localhost/DATABASE=sqooptest \
--username sqooptest --password xxxxx --table MY_TABLE --num-mappers 3
--target-dir /user/sqooptest/MY_TABLE - --input-method split.by.hash
```
If your input table is not partitioned, the connector creates a partitioned staging table and runs an INSERT into SELECT query to move data from the source table into the staging table. Subsequently, each mapper transfers data from one partition, resulting in a single AMP operation. With a single AMP, you can use a large number of mappers to obtain optimal performance. The amount of available permanentspace must be aslarge as yoursource table and the amount of spool space required to run the SELECT queries.

If your table is already partitioned, no extra staging table is created. However, you can force the connector to re-partition your data using the --staging-force parameter to achieve better performance. Without forcing repartition of the data, this method opens all-AMP operation, so you should use between 20 and 30 mappers. If your source table is a PI table, and your split by column is the table's primary key, the connector creates a single AMP operation, and you can use high number of mappers.

#### <span id="page-12-0"></span>Output Methods

Cloudera Connector Powered by Teradata supports the following output methods to export data from Hadoop to Teradata:

- batch.insert
- internal.fastload

#### **batch.insert Method**

This method uses JDBC batch jobs to export data to the Teradata appliance. This method should be used only when other methods are not a viable. It creates a partitioned stating table before the export job, and then subsequently each mapper transfers data from Hadoop to one partition. After all mappers end, the INSERT into SELECT statement is called to transfer the data from staging to table to final destination. Ensure that you have sufficient permanent space for two copies of your data. You also need sufficient spool space for running the INSERT into SELECT query. The number of mappers that this method can use is limited only by the number of concurrent sessions allowed on the Teradata appliance.

#### **internal.fastload Method**

This method requires a partitioned staging table. Data is first exported by each mapper into a different partition and then moved to the target table, using the INSERT into SELECT statement. Make sure that you have sufficient permanent and spool space to store two copies of your data and to move them from the staging table to the target table. All mappers participate in one FastLoad job coordinated by an internal protocol. This is the fastest method for exporting data from Hadoop to a Teradata appliance. Because all mappers participate in the one FastLoad job, only one Teradata utility slot is used for the export job. The number of mappers is limited only by total number of AMPs available in your system.

<span id="page-12-1"></span>The Teradata server is started on the machine where the sqoop command is running, and all mappers started by this sqoop command must connect to it. Because a mapper can be run on any hosts in the cluster, all hosts must have access to the machine running the sqoop command.

#### Uninstalling Teradata Connectors

<span id="page-12-2"></span>You can use one of the following ways to uninstall the Sqoop connectors for Teradata:

- If you have a CDH 5 cluster managed by Cloudera Manager 5, see [Uninstallation](#page-12-2) with CDH 5 and Cloudera Manager **[5](#page-12-2)** on page 13.
- If your cluster is not managed by Cloudera Manager, see *[Uninstallation](#page-13-0) without Cloudera Manager 5* on page 14.

#### Uninstallation with CDH 5 and Cloudera Manager 5

Perform the following steps to uninstall the Sqoop connectors for Teradata using Cloudera Manager 5:

#### **1. Removing the Sqoop Connector Parcels:**

- **a.** In the Cloudera Manager Admin Console, click **Hosts** in the top navigation bar and then go to the **Parcels** tab. Parcels for the Sqoop connectors are listed on this page, prefixed by "SQOOP ", followed by the name of the connector.
- **b.** The Sqoop connectors are listed as **Activated**. To deactivate a parcel, click **Actions** on an activated parcel and select **Deactivate**.
- **c.** To remove the parcel, click the down arrow to the right of the **Activate** button and select **Remove from Hosts**.

#### **2. Redeploy client configuration:**

- **a.** In the Cloudera Manager Admin Console, go to the Sqoop Client service.
- **b.** From the **Actions** menu at the top right of the service page, select **Deploy Client Configuration**.
- **c.** Click **Deploy Client Configuration** to confirm redeployment of client configuration.

#### <span id="page-13-0"></span>Uninstallation without Cloudera Manager 5

To remove the Cloudera Connector for Teradata:

- Delete the cldra\_td\_connector file from managers.d directory located under the Sqoop configuration directory.
- Remove the files from the connectors distribution. These files might be in a location under /usr/lib/.
- Remove the JDBC drivers for Teradata that you copied to the lib directory of the Sqoop installation. Sqoop no longer needs these drivers. The Teradata JDBC drivers are named terajdbc4.jar and tdgssconfig.jar.

## <span id="page-14-0"></span>Appendix: Apache License, Version 2.0

#### **SPDX short identifier: Apache-2.0**

Apache License Version 2.0, January 2004 http://www.apache.org/licenses/

#### TERMS AND CONDITIONS FOR USE, REPRODUCTION, AND DISTRIBUTION

1. Definitions.

"License" shall mean the terms and conditions for use, reproduction, and distribution as defined by Sections 1 through 9 of this document.

"Licensor" shall mean the copyright owner or entity authorized by the copyright owner that is granting the License.

"Legal Entity" shall mean the union of the acting entity and all other entities that control, are controlled by, or are under common control with that entity. For the purposes of this definition, "control" means (i) the power, direct or indirect, to cause the direction or management of such entity, whether by contract or otherwise, or (ii) ownership of fifty percent (50%) or more of the outstanding shares, or (iii) beneficial ownership of such entity.

"You" (or "Your") shall mean an individual or Legal Entity exercising permissions granted by this License.

"Source" form shall mean the preferred form for making modifications, including but not limited to software source code, documentation source, and configuration files.

"Object" form shall mean any form resulting from mechanical transformation or translation of a Source form, including but not limited to compiled object code, generated documentation, and conversions to other media types.

"Work" shall mean the work of authorship, whether in Source or Object form, made available under the License, as indicated by a copyright notice that is included in or attached to the work (an example is provided in the Appendix below).

"Derivative Works" shall mean any work, whether in Source or Object form, that is based on (or derived from) the Work and for which the editorial revisions, annotations, elaborations, or other modifications represent, as a whole, an original work of authorship. For the purposes of this License, Derivative Works shall not include works that remain separable from, or merely link (or bind by name) to the interfaces of, the Work and Derivative Works thereof.

"Contribution" shall mean any work of authorship, including the original version of the Work and any modifications or additions to that Work or Derivative Works thereof, that is intentionally submitted to Licensor for inclusion in the Work by the copyright owner or by an individual or Legal Entity authorized to submit on behalf of the copyright owner. For the purposes of this definition, "submitted" means any form of electronic, verbal, or written communication sent to the Licensor or its representatives, including but not limited to communication on electronic mailing lists, source code control systems, and issue tracking systems that are managed by, or on behalf of, the Licensor for the purpose of discussing and improving the Work, but excluding communication that is conspicuously marked or otherwise designated in writing by the copyright owner as "Not a Contribution."

"Contributor" shall mean Licensor and any individual or Legal Entity on behalf of whom a Contribution has been received by Licensor and subsequently incorporated within the Work.

#### 2. Grant of Copyright License.

Subject to the terms and conditions of this License, each Contributor hereby grants to You a perpetual, worldwide, non-exclusive, no-charge, royalty-free, irrevocable copyright license to reproduce, prepare Derivative Works of, publicly display, publicly perform, sublicense, and distribute the Work and such Derivative Works in Source or Object form.

#### 3. Grant of Patent License.

Subject to the terms and conditions of this License, each Contributor hereby grants to You a perpetual, worldwide, non-exclusive, no-charge, royalty-free, irrevocable (except as stated in this section) patent license to make, have made, use, offer to sell, sell, import, and otherwise transfer the Work, where such license applies only to those patent claims licensable by such Contributor that are necessarily infringed by their Contribution(s) alone or by combination of their Contribution(s) with the Work to which such Contribution(s) was submitted. If You institute patent litigation against any entity (including a cross-claim or counterclaim in a lawsuit) alleging that the Work or a Contribution incorporated within the Work constitutes direct or contributory patent infringement, then any patent licenses granted to You under this License for that Work shall terminate as of the date such litigation is filed.

#### 4. Redistribution.

You may reproduce and distribute copies of the Work or Derivative Works thereof in any medium, with or without modifications, and in Source or Object form, provided that You meet the following conditions:

- **1.** You must give any other recipients of the Work or Derivative Works a copy of this License; and
- **2.** You must cause any modified files to carry prominent notices stating that You changed the files; and
- **3.** You must retain, in the Source form of any Derivative Works that You distribute, all copyright, patent, trademark, and attribution notices from the Source form of the Work, excluding those notices that do not pertain to any part of the Derivative Works; and
- **4.** If the Work includes a "NOTICE" text file as part of its distribution, then any Derivative Works that You distribute must include a readable copy of the attribution notices contained within such NOTICE file, excluding those notices that do not pertain to any part of the Derivative Works, in at least one of the following places: within a NOTICE text file distributed as part of the Derivative Works; within the Source form or documentation, if provided along with the Derivative Works; or, within a display generated by the Derivative Works, if and whereversuch third-party notices normally appear. The contents of the NOTICE file are for informational purposes only and do not modify the License. You may add Your own attribution notices within Derivative Works that You distribute, alongside or as an addendum to the NOTICE text from the Work, provided that such additional attribution notices cannot be construed as modifying the License.

You may add Your own copyright statement to Your modifications and may provide additional or different license terms and conditions for use, reproduction, or distribution of Your modifications, or for any such Derivative Works as a whole, provided Your use, reproduction, and distribution of the Work otherwise complies with the conditions stated in this License.

5. Submission of Contributions.

Unless You explicitly state otherwise, any Contribution intentionally submitted for inclusion in the Work by You to the Licensor shall be under the terms and conditions of this License, without any additional terms or conditions. Notwithstanding the above, nothing herein shall supersede or modify the terms of any separate license agreement you may have executed with Licensor regarding such Contributions.

6. Trademarks.

This License does not grant permission to use the trade names, trademarks, service marks, or product names of the Licensor, except as required for reasonable and customary use in describing the origin of the Work and reproducing the content of the NOTICE file.

7. Disclaimer of Warranty.

Unless required by applicable law or agreed to in writing, Licensor provides the Work (and each Contributor provides its Contributions) on an "AS IS" BASIS, WITHOUT WARRANTIES OR CONDITIONS OF ANY KIND, either express orimplied, including, without limitation, any warranties or conditions of TITLE, NON-INFRINGEMENT, MERCHANTABILITY, or FITNESS FOR A PARTICULAR PURPOSE. You are solely responsible for determining the appropriateness of using or redistributing the Work and assume any risks associated with Your exercise of permissions under this License.

#### 8. Limitation of Liability.

In no event and under no legal theory, whether in tort (including negligence), contract, or otherwise, unless required by applicable law (such as deliberate and grossly negligent acts) or agreed to in writing, shall any Contributor be liable to You for damages, including any direct, indirect, special, incidental, or consequential damages of any character arising as a result of this License or out of the use or inability to use the Work (including but not limited to damages for loss of goodwill, work stoppage, computer failure or malfunction, or any and all other commercial damages or losses), even if such Contributor has been advised of the possibility of such damages.

9. Accepting Warranty or Additional Liability.

While redistributing the Work or Derivative Works thereof, You may choose to offer, and charge a fee for, acceptance of support, warranty, indemnity, or other liability obligations and/or rights consistent with this License. However, in accepting such obligations, You may act only on Your own behalf and on Your sole responsibility, not on behalf of any other Contributor, and only if You agree to indemnify, defend, and hold each Contributor harmless for any liability incurred by, or claims asserted against, such Contributor by reason of your accepting any such warranty or additional liability.

END OF TERMS AND CONDITIONS

#### APPENDIX: How to apply the Apache License to your work

To apply the Apache License to your work, attach the following boilerplate notice, with the fields enclosed by brackets "[]" replaced with your own identifying information. (Don't include the brackets!) The text should be enclosed in the appropriate comment syntax for the file format. We also recommend that a file or class name and description of purpose be included on the same "printed page" as the copyright notice for easier identification within third-party archives.

Copyright [yyyy] [name of copyright owner] Licensed under the Apache License, Version 2.0 (the "License"); you may not use this file except in compliance with the License. You may obtain a copy of the License at http://www.apache.org/licenses/LICENSE-2.0 Unless required by applicable law or agreed to in writing, software distributed under the License is distributed on an "AS IS" BASIS, WITHOUT WARRANTIES OR CONDITIONS OF ANY KIND, either express or implied. See the License for the specific language governing permissions and

limitations under the License.